### MODALITÉS TECHNIQUES D'ÉLABORATION ET DE TRANSMISSION DU FICHIER DÉCLARATIF DU DEUXIEME VOLET DE L'ENQUÊTE TRIENNALE

A REMETTRE PAR LES PARTICIPANTS NON REGULIERS

# *DATE LIMITE DU REPORTING : 30 AOUT 2019*

# **I. MODALITÉS TECHNIQUES D'ÉLABORATION DU FICHIER DECLARATIF**

Un fichier déclaratif au format Excel intitulé « Outstanding\_2019*.xlsx* » est mis à votre disposition pour être téléchargé. Il comprend plusieurs onglets dont les modalités d'élaboration peuvent être consultées sur le site de la BRI via le lien inséré sur la page internet.

Ci-dessous figurent la description des différents onglets contenant les tableaux déclaratifs ainsi que les tableaux de contrôles de cohérence qui y sont associés :

- *Onglet « Front »* : Pays France
- *Onglet « Instructions »* : Description des contrôles de cohérence
- *Onglet « Check »: Validation des contrôles ; Chaque ligne de la colonne « Maximum of the differences » doit prendre la valeur 0, une valeur 111 correspond à une erreur de déclaration.*
- *Onglet « Info » :* Informations complémentaires
- *Onglet « O1 »* : Contrats sur devises et Or
- *Onglet « O2 »* : Contrats sur taux d'intérêt
- *Onglet « O3 »* : Contrats sur actions, matières premières, crédit et autres dérivés
- *Onglet « O4* »: Total des contrats en encours notionnels ventilés par durée restant à courir
- *Onglet « O5* » : Contrats CDS (Credit Default Swaps)

#### **II.** M**ODALITÉS TECHNIQUES DE TRANSMISSION**

Le fichier complété doit être transmis à la Banque de France selon les modalités présentées ci-dessous :

#### **Première étape : Insérer dans le nom du fichier Excel le CIB de la banque déclarante**

Exemple : pour un CIB XXXXX, le nom du fichier Outstanding\_2019.xlsx deviendra : **XXXXX\_Outstanding\_2019.xlsx**

- **Deuxième étape : « zipper le fichier »**
- Sélectionner le fichier à « zipper »
- Sélectionner la commande «Envoyer vers» et «Dossier compressé».

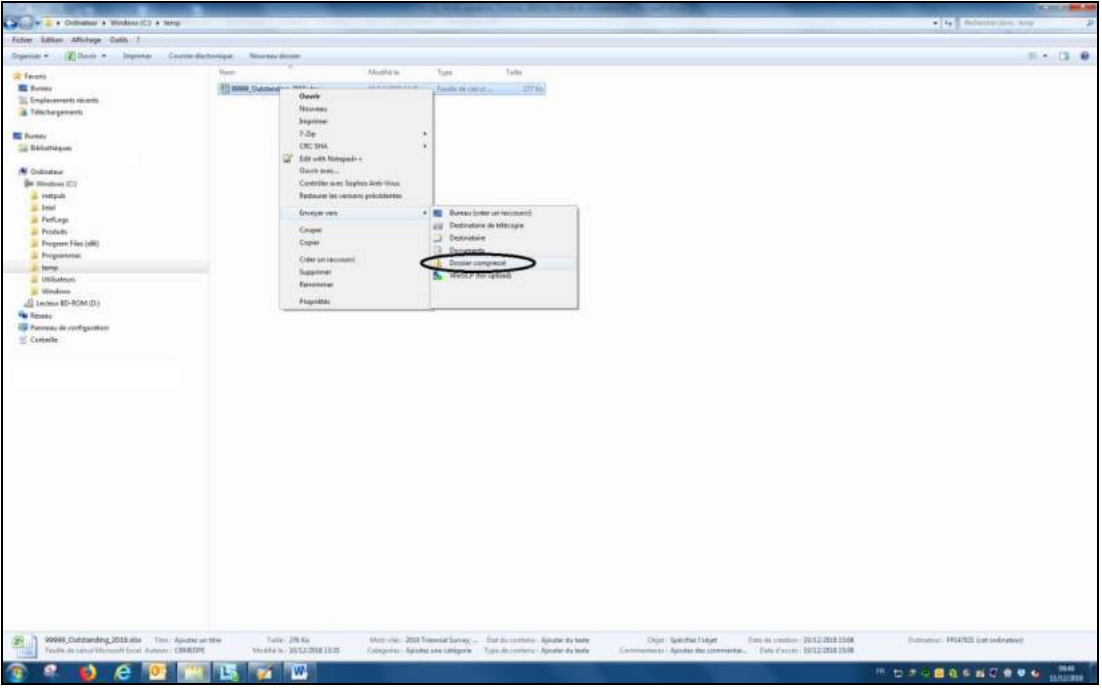

- **Troisième étape : Ajouter un mot de passe**
- La fonction d'ajout de mot de passe a disparue de l'explorateur de fichier depuis la version 7 de Windows et il faudra passer par un logiciel tiers comme 7zip. Ce logiciel est libre et gratuit et existe en version portable (sans installation sur le poste). Évidemment, d'autres logiciels existent et peuvent être utilisés pour la même tâche.

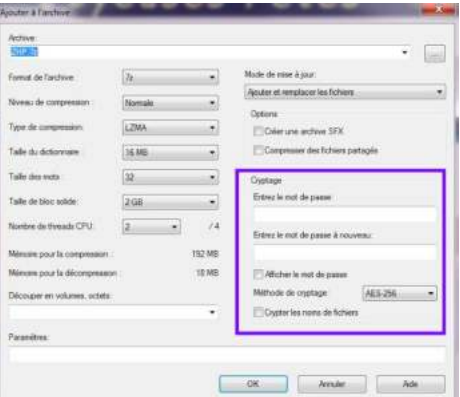

# **Quatrième étape : Transmettre le fichier à la Banque de France – Direction Générale des Statistiques**

Le fichier ainsi crypté est à transmettre par messagerie à l'adresse suivante [: 1470-sfi-ut@banque-france.fr](mailto:1470-sfi-ut@banque-france.fr)

### **Cinquième étape : Transmettre le mot de passe à la Banque de France – Direction Générale des Statistiques**

Un message complémentaire (distinct de celui contenant le fichier déclaratif) sera adressé à l'adresse [1470-sfi-ut@banque-france.fr](mailto:1470-sfi-ut@banque-france.fr) afin de communiqué le mot de passe du fichier envoyé précédemment.